## **Anlegen von zentralen Gruppen (PRO-Version)**

Damit auch auf PRO Ebene Alarmierungen, Mitteilungen und Termine schnell und einfach verschickt werden können gibt es die Möglichkeit zentrale Gruppen mit Mitglieder aus verschiedenen Untereinheiten anzulegen. Sie können für die Gruppen wählen zwischen Qualifikationen, einzelnen Personen, Gruppen und Untereinheiten.

## Schritt-für-Schritt-Anleitung

Anlegen einer Gruppe:

- 1. Loggen Sie sich als Verwalter der PRO Einheit ein
- 2. Gehen Sie auf [Verwaltung > Standorte/ Gruppen](https://www.divera247.com/centralmanagement/index-cluster.html) und gehen Sie in den Reiter Gruppen
- 3. Mit einem Klick auf **+Gruppe** erstellen Sie eine neue Gruppe
- 4. Treffen Sie die gewünschten Einstellungen und wählen Sie die gewünschten Personen aus
- 5. Bestätigen Sie diese Einstellungen mit "Speichern"

## **Auswahl einzelner Personen:**

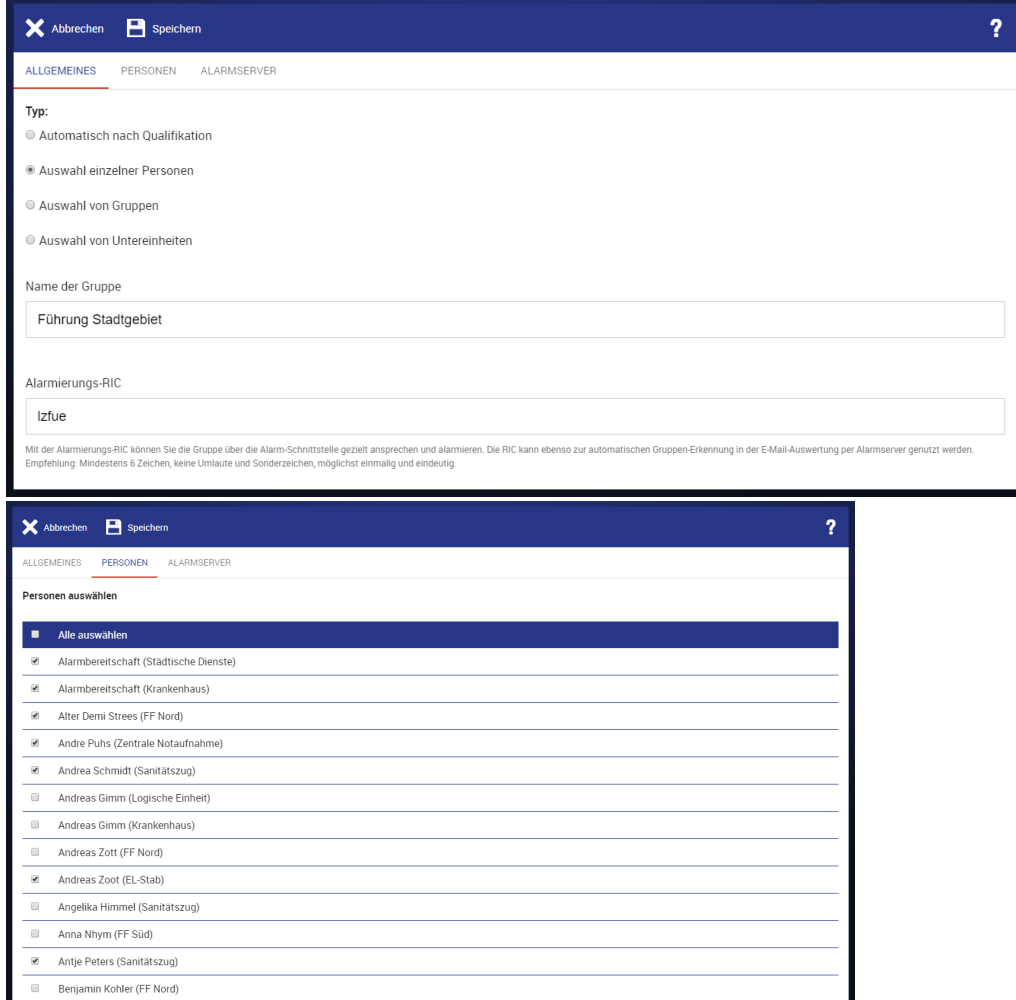

**Auswahl einzelner Untereinheiten:**

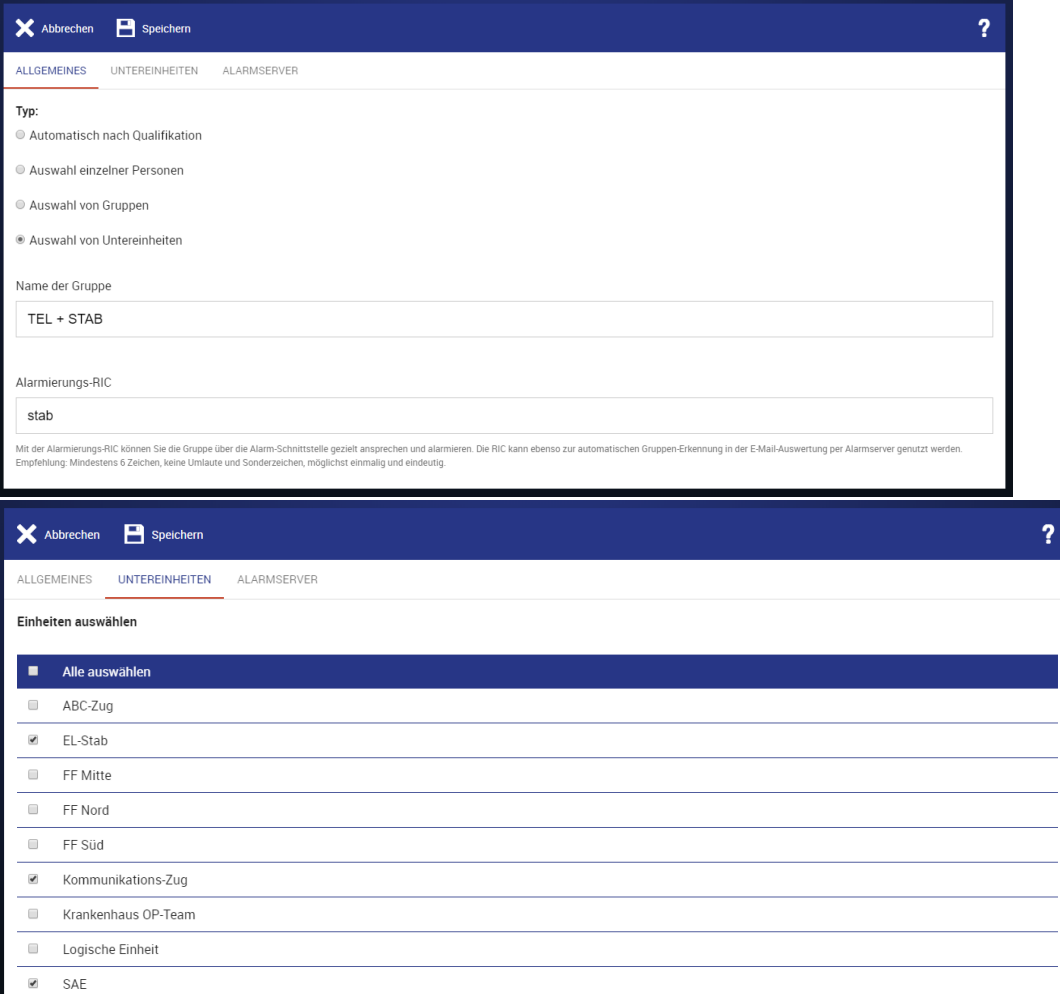

Benennen Sie die Gruppe am besten so, dass Sie diese auch wiedererkennen, zum Beispiel Gruppenname(PRO)

## Verwandte Artikel

- [Verwaltung Personal](https://help.divera247.com/pages/viewpage.action?pageId=19562604)
- [PRO Einrichtung](https://help.divera247.com/display/FAQ/PRO+Einrichtung)
- [Einrichtung von SMS/TTS-Versand in PRO-Einheit](https://help.divera247.com/pages/viewpage.action?pageId=111871133)
- [Erste Schritte in PRO](https://help.divera247.com/display/FAQ/Erste+Schritte+in+PRO)
- [Mehrere Schutzzielmonitore in einem Browser](https://help.divera247.com/display/FAQ/Mehrere+Schutzzielmonitore+in+einem+Browser)